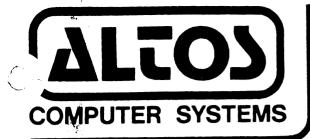

# 2360 BERING DRIVE, SAN JOSE, CA 95131 Phone: (408) 946-6700

January 20, 1983

ALTOS-586 Computer System
XENIX Development System Release Notes
Version 1.0A Revision B.

## INSTALLATION PROCEDURE

- 1) Install the Xenix Run-Time System, using the instructions given in the Altos 586 Computer System Operator's Guide.
- 2) Login as "root"
- 3) Enter "cd /"
- 4) For each "Utility" diskette, follow these steps:
  - 4.1) load the diskette
  - 4.2) enter "tar xv"
  - 4.3) When you have loaded all of the Utility diskettes, enter "install"
- 5) Now load the "C" compiler diskette
  - 5.1) enter "tar xv"
  - 5.2) enter "install"
- 6) This step is optional. If you wish to load the UNIX Fortran Compiler, follow these steps:
  - 8.1) load the "f77" diskette
  - 8.2) enter "cd /tmp"
  - 8.3 enter "tar xv"
  - 8.4 enter "install"
- 7) Your Xenix Development System has now been fully installed.

### Xenix Notes

These release notes also describe how to transfer files between the ACS-8600 and ACS-586 computer systems, or between two ACS-586 computer systems, or between the ACS-586 and other computer systems which support serial communications.

### F77 Notes

- 1) The operation of f77 is described in: UNIX Programmer's Manual, Volume 2B: A portable Fortran 77 compiler.
- 2) Too many intrinsic functions, or too many logical operators in the same statement can cause the error: "floating-point exception". It means that the expression is too complicated and should be split into several statements.
- 3) Files are opened at end-of-file. Use the REWIND statement to get to the beginning.

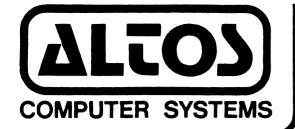

## 2360 BERING DRIVE, SAN JOSE, CA 95131 Phone: (408) 946-6700

December 13, 1982

#### Dear Customer:

Enclosed are your Xenix Development System diskettes. To install the Xenix Development System on your ACS-586 Computer System, follow this procedure:

- 1) Install the Xenix Run-Time System, using the instructions given in the Altos 586 Computer System Operator's Guide.
- 2) Login as "root"
- 3) Enter "cd /"
- 4) For each "Utility" diskette, follow these steps:
  - 4.1) load the diskette
  - 4.2) enter "tar xv"
  - 4.3) When you have loaded all of the Utility diskettes, enter "install"
- 5) Now load the "C" compiler diskette
  - 5.1) enter "tar xv"
  - 5.2) enter "install"
- 6) This step is optional. If you wish to load the UNIX Fortran Compiler, follow these steps:
  - 8.1) load the "F77" diskette
  - 8.2) enter "cd /tmp"
  - 8.3) enter "tar xv"
  - 8.4) enter "install"
- 7) Your Xenix Development System has now been fully installed.

ALTOS COMPUTER SYSTEMS